# CALIFORNIA VACCINES FOR CHILDREN (VFC) PROGRAM **STORAGE AND HANDLING ONLINETRIAGE SYSTEM** (SHOTS)

The Storage and Handling Online Triage System (SHOTS) guides California VFC Providers on documenting out of range temperatures (excursions) for their vaccine storage unit(s) and determines whether vaccine manufacturers need to be contacted.

Temperature Logs

on file).

Information for your vaccine storage unit (including units for which VFC does not have information

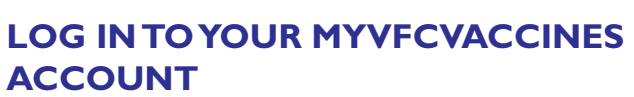

Click the '**Report/View Excursion'** button Then, choose **'Start New Report'** 

**Gather necessary** 

**information** 

# **Provide information about the excursion**

Report how and when the excursion was discovered

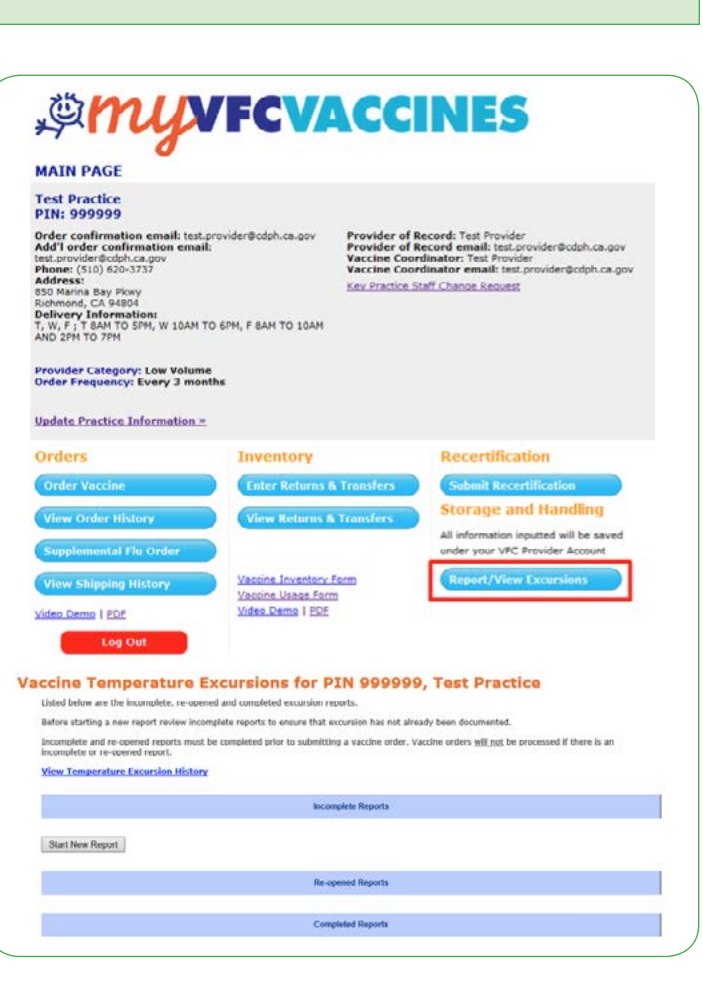

mation on file).

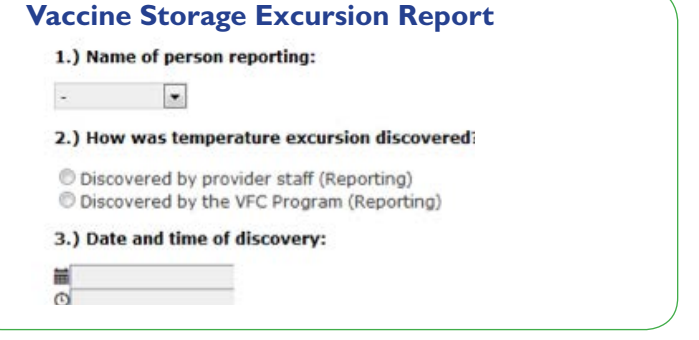

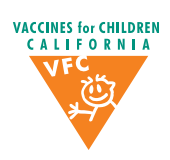

Information for your temperature monitoring device (including devices for which VFC does not have inforChoose the affected unit(s); if the affected unit is not listed select 'Other.' Confirm the primary temperature monitoring device associated with that unit.

**!** *The system will display the brand and location/unit ID of storage units, as well as the temperature monitoring device based on infor mation submitted by the Provider during Recertification. If informa tion has changed since you last Recertified, (e.g., you have a new digital data logger) select 'Other' and enter the new information.*

Enter information about the temperatures, dates and times, and actions taken.

For date & time out of range temperature occurred:

- If you do not know the exact time that the out of range temperature occurred, enter the date and time the out of range temperature was recorded (e.g., the maximum temperature recorded in the morning was out of range, but the exact time that it went out of range overnight is unknown).
- If you know the exact time the out of range tempera ture occurred, enter the exact time that out of range tem perature was discovered (e.g., from your data logger sum mary report).

If your minimum and maximum temperatures are both out of range, you only need to fill out one line.

**!** *Make sure information entered up to this point is correct before proceeding. Once next is clicked, information entered cannot be changed.*

# **Results & Instructions**

Based on the temperatures reported, you will be given results & instructions that:

 • No further action is required and you may continue vaccination services.

### *OR*

Proceed with the report and contact the vaccine manufacturers.

### **Vaccine Storage Excursion Report**

If you proceed with the report you will need to:

- Provide more details about the temperature excursion;
- Confirm the affected inventory;
- **!**  *The vaccine brands reported as on hand on your last vaccine order will automatically display. Use the check box to confirm if still in inventory. Use the add more link to add vaccine brands not listed.*

#### 4.) Please confirm the storage unit(s) involved in this excursion

E Refrigerator: Superfridge - Location: Dack Office (Main)

Thermometer on file associated with the unit above (select other, if listed thermometer is not associated with the unit):  $\begin{minipage}{.4\linewidth} \textbf{Select thermometer} \end{minipage}$  $\mathbf{r}$ 

What is the current temperature of this unit (right now)?

Select scale

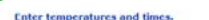

Include any information for the same units that were not previously reported.

#### Refrigerator: Superfridge - Location: Back Office (Main)

Instructions: Use this table to document the out-of-range (OOR) temperatures and actions taken. The system will calculate total time out of range

[2] ONLY check this box if vaccines were NOT stored in this unit at the time the temperature

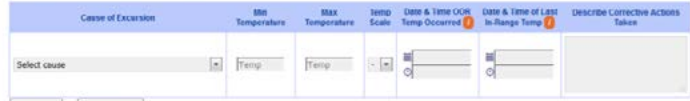

#### Add More Remove Row Refrigerator: Superfridge - Location: Back Office (Backup)

Instructions: use this table to document the out-of-range (OOK) temperatures, actions taken, and the total time temperatures went outside of the<br>recommended storage range based on your data logger report. Only enter excurs El ONLY check this hoy if vaccines were NOT stored in this unit at the time the term

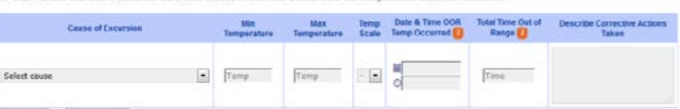

Add More Remove Row

#### **If there are no temperatures to report**

Although this situation may not occur often, there may be no temperatures to report such as when:

- Temperatures were not monitored or documented
- Sensor error on your temperature monitoring device is causing the display to show LL or HH

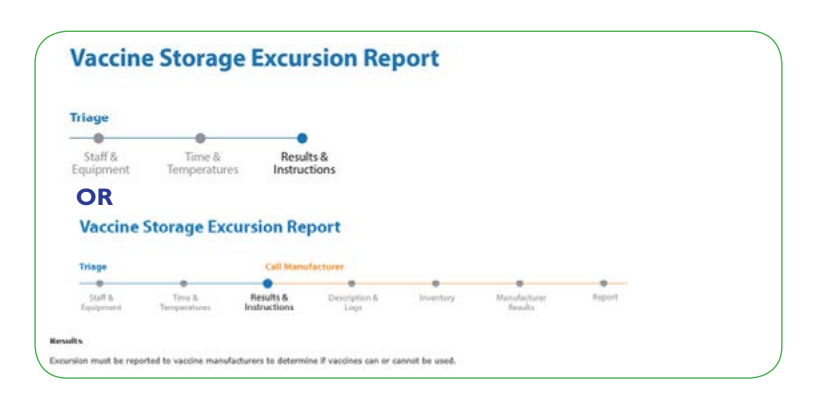

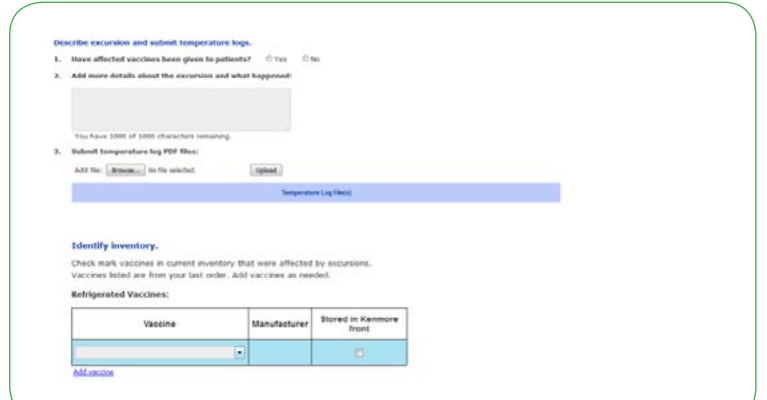

- Contact vaccine manufacturers:
- Provide the stability determination given by the vaccine manufacturers.

 Print information about the Excursion Report if you need to step away from the computer to contact the vaccine manufacturers.

**!**  *If temperature logs were not uploaded, make sure to fax your temperature logs in to the VFC Program as soon as possible to expedite review of your submitted report and prevent delay of vac cine orders.*

### **Viewing Vaccine Storage Excursion Reports**

- Vaccine Storage Excursion reports that require the provider to contact the vaccine manufacturers may be viewed using the **'Report/View Excursions'** button on the MyVFCvaccines homepage.
- Reports are grouped based on status:
	- Incomplete: report started, but not finished.
	- Re-opened: VFC has opened up a previously submitted report and requires additional action by the Provider.
	- Completed: report submitted to VFC.
- *Supervisor Review:* When the temperature log is complete and the supervisor is ready to review and sign the log, a summary of all documented Vaccine Storage Excursion reports temperature excursions may be viewed and printed for supervisory review using the **'View Temperature Excursion History'** link.

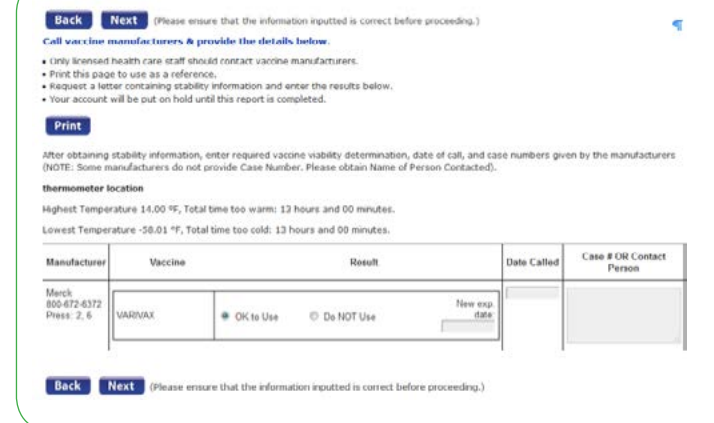

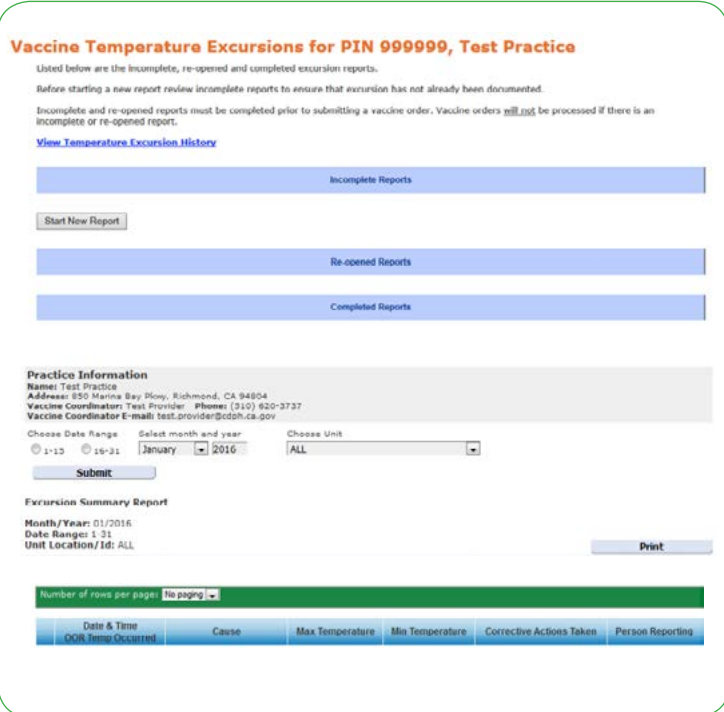

### **Tips for using the SHOTS system**

- As you move through the system, all information entered is saved when next is clicked.
- If you are unable to complete the report in one sitting, you may access saved information by choosing the 'Report/View Excursion' button on the homepage, then choose the incident ID in the incomplete reports section.
- Information entered cannot be changed once you have reached the Results & Instructions page.
- Do not use the compatibility view setting in Internet Explorer (information will not display properly).
- Report every excursion.